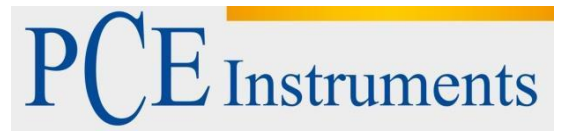

PCE Instruments France EURL 76, Rue de la Plaine des Bouchers 67100 Strasbourg France Tel: +33 (0) 972 3537 17 Fax: +33 (0) 972 3537 18 info@pce-france.fr www.pce-france.fr www.pce-i[nstrume](mailto:info@warensortiment.de)nts.com/french

www.pce-instruments.com

# **Notice d'emploi Anémomètre PCE-VA 20**

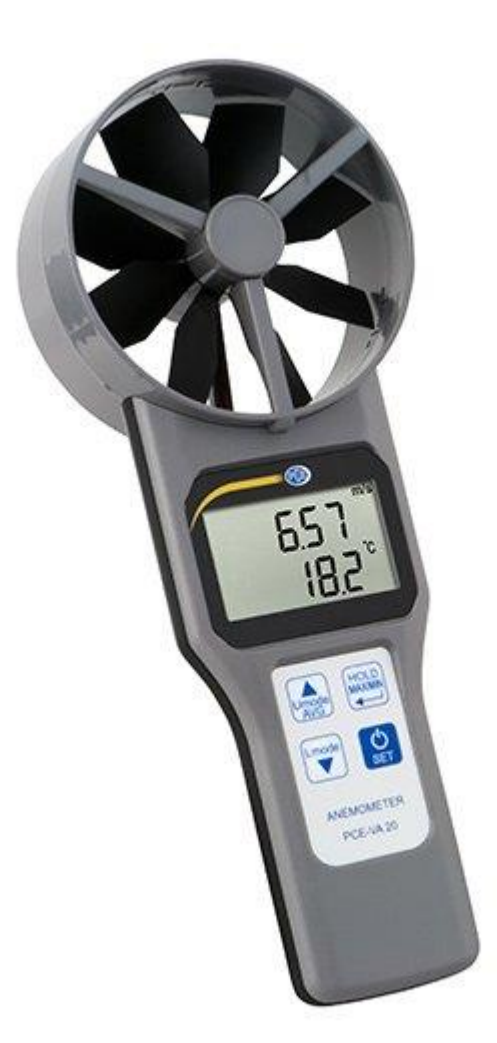

Version 1.1 Date de création: 29.07.2015 Date de dernière modification: 04.11.2015

# Table des matières

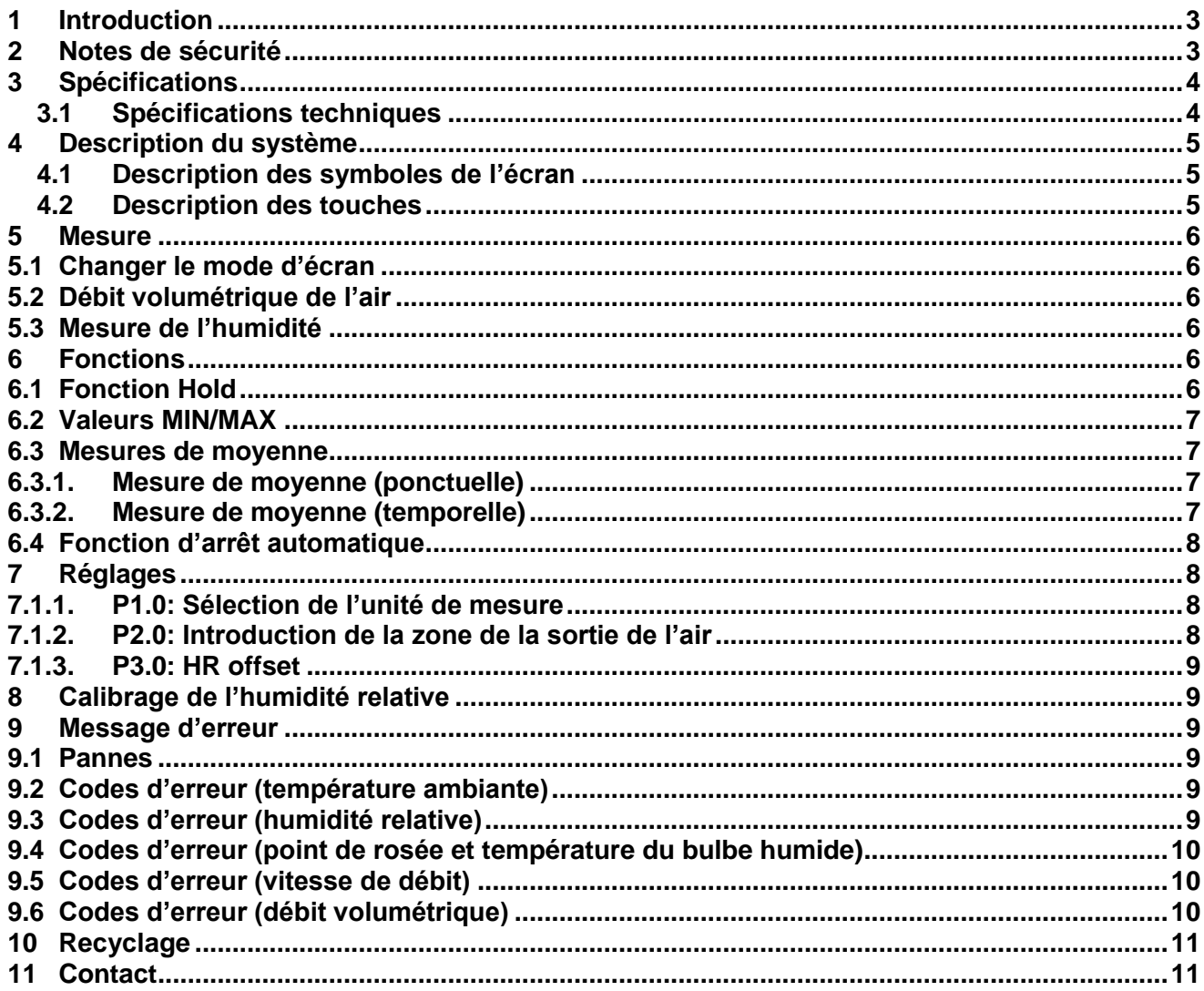

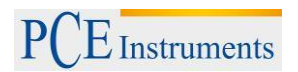

## <span id="page-2-0"></span>**1 Introduction**

Nous vous remercions d'avoir acheté un anémomètre avec roue hélicoïdale PCE-VA 20 de PCE Instruments. L'anémomètre avec roue hélicoïdale PCE-VA 20 peut mesurer aussi bien des débits volumétriques d'air que des vitesses de débit, la température et l'humidité relative. Ses quatre touches permettent une utilisation simple et grâce à sa taille pratique vous pouvez l'utiliser n'importe où. Fonctionnellement, le dispositif peut réaliser des mesures moyennes temporaires et ponctuelles pour tous les paramètres. De plus, vous pouvez lui rajouter des couvercles pour la mesure de débit volumétrique. De cette manière le dispositif dispose de plusieurs applications.

## <span id="page-2-1"></span>**2 Notes de sécurité**

Veuillez lire attentivement et complètement ce manuel avant d'utiliser ce dispositif pour la première fois. Le dispositif peut être utilisé et réparé seulement par le personnel de PCE Instruments. Nous n'assumerons aucune garantie pour les dommages résultants de l'inobservance de ce manuel d'instructions.

- Pour le nettoyage de l'appareil utilisez un chiffon humide. N'utilisez jamais de produits de nettoyage dissolvants ou abrasifs.
- N'utilisez jamais le dispositif avec les mains mouillées.
- N'effectuez aucune modification technique sur l'appareil.
- L'appareil doit être utilisé seulement avec les accessoires offerts par PCE Instruments ou des équivalents.
- Avant chaque utilisation, vérifiez que la carcasse et les câbles ne présentent aucun dommage visible. S'il y a un dommage visible, n'utilisez pas l'appareil.
- Le dispositif de mesure ne doit pas être utilisé dans des zones avec danger d'explosion.
- Si vous n'utilisez pas le dispositif de mesure pendant une période de temps prolongée, retirez les batteries, pour éviter tout type de panne à cause de l'écoulement ou la corrosion.

PCE Instruments publique ce manuel d'instructions sans aucune garantie.

Nous vous expliquons expressément nos conditions générales de garantie qui peuvent se trouver dans nos conditions générales de vente.

Si vous avez des questions, veuillez contacter PCE Instruments.

## <span id="page-3-0"></span>**3 Spécifications**

### <span id="page-3-1"></span>**3.1 Spécifications techniques**

#### **Plage de mesure**

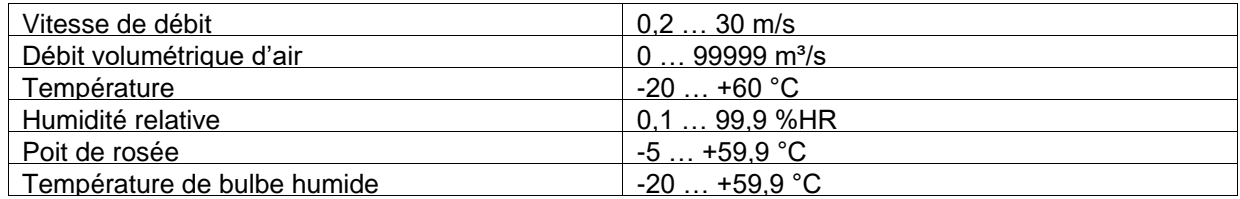

#### **Résolution**

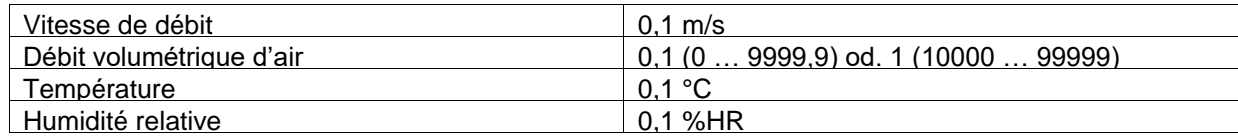

#### **Précision**

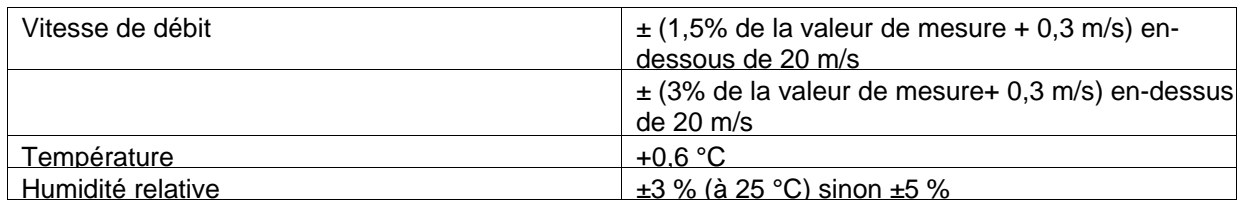

#### **Données techniques générales**

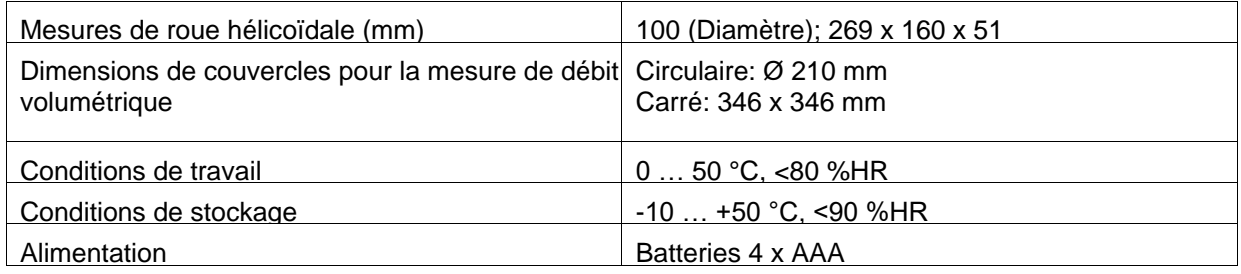

#### **3.2 Contenu de l'envoi**

### **PCE-VA 20**

- 1 x Anémomètre PCE-VA 20
- 4 x Batteries AAA
- 1 x Manuel d'instructions
- 1 x Mallette de transport

#### **PCE-VA 20 SET**

- 1 x Anémomètre PCE-VA 20
- 4 x Batteries AAA
- 1 x Couvercle pour la mesure de débit volumétrique rond
- 1 x Couvercle pour la mesure de débit volumétrique carré
- 1 x Manuel d'instructions
- 1 x Mallette de transport

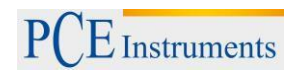

# <span id="page-4-0"></span>**4 Description du système**

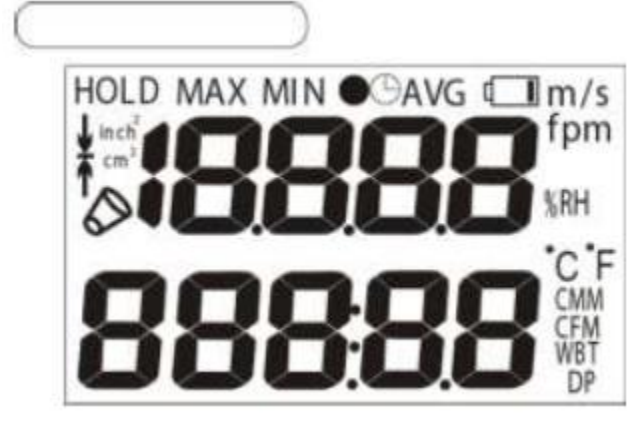

# **Section d'écran supérieur:**

Vitesse de débit, Humidité, Valeur de mesure dans le mode de valeur moyenne.

#### **Section d'écran inférieur:**

Température, Vitesse de débit volumétrique d'air, Température de bulbe humide, Point de rosée

## <span id="page-4-1"></span>**4.1 Description des symboles de l'écran**

### **Symboles Description** HOLD Fixer la mesure actuelle Création de la valeur moyenne  $\bullet$  AVG MAX/MIN Valeur maximum et minimum Avertissement de batterie  $\Box$ m/s; fpm Unités de mesure de vitesse de débit %Hr New York Numidité relative <sup>o</sup>C y <sup>o</sup>F version de température de température CMM, CFM Unités pour le flux volumétrique de l'air WBT WET SERVICE STATES AND TEMPÉRATURE DU BUILDE NUMBER ON THE STATES OF THE STATES OF THE STATES OF THE STATES OF THE STATES OF THE STATES OF THE STATES OF THE STATES OF THE STATES OF THE STATES OF THE STATES OF THE STATE DP Température du point de rosée Inch2; cm2 Unités de zone Symbole de couvercle pour la mesure de débit ۵ volumétrique

## <span id="page-4-2"></span>**4.2 Description des touches**

Pulsation courte: Allumage/Arrêt

Tenir appuyé: Ouvrir et fermer le mode de configuration.

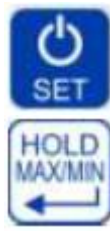

Pulsation courte: Fixer la valeur actuelle Tenir appuyé: Indication des valeurs minimums et maximums (MIN, MAX). Dans le mode de valeur moyenne (AVG): Enregistrer les données ou démarrer le mode de la valeur moyenne pendant une période de temps spécifique. Dans le mode de configuration: Réaliser des réglages de structure et de fonction. Changement des valeurs indiquées, tenir appuyé sur l'écran supérieur: Ouvrir le mode de valeur moyenne (AVG). Dans le mode de valeur moyenne (AVG): indique la valeur moyenne et retour au mode de mesure normal et augmentation d'une valeur. Changement des valeurs indiquées sur l'écran inférieur. Dans le mode de valeur moyenne: indique les valeurs moyennes de toutes les magnitudes de mesure. Dans le mode de configuration: sélection du paramètre et réduction d'une valeur.

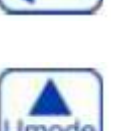

**AVG** 

mode

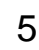

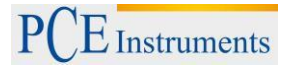

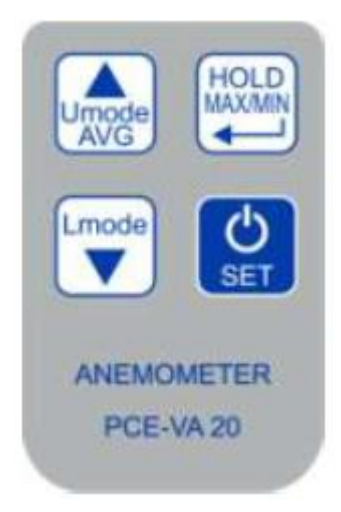

## <span id="page-5-1"></span><span id="page-5-0"></span>**5 Mesure**

## **5.1 Changer le mode d'écran**

Lorsque le dispositif est allumé, la température ambiante et la vitesse de débit sont indiquées. Pour voir d'autres paramètres, appuyez sur les touches vers le haut ou vers le bas. Appuyez sur la touche vers le haut pour choisir entre les paramètres de vitesse de débit et l'humidité ambiante relative. Appuyez sur la touche vers le bas pour choisir sur l'écran inférieur entre les paramètres température ambiante, débit volumétrique d'air, température de bulbe humide et température de point de rosée.

### **5.2 Débit volumétrique de l'air**

<span id="page-5-2"></span>Pour pouvoir mesurer le débit volumétrique d'air, il faut introduire au préalable la section transversale de débit. Pour cela consultez le chapitre 7.1.2.

Après avoir terminé avec ces réglages, appuyez sur la touche vers le bas pour que le débit volumétrique d'air s'affiche sur l'écran LCD.

Il existe aussi la possibilité de mesurer le débit volumétrique d'air avec un couvercle optionnel pour la mesure du débit volumétrique (carré ou rond). Pour cela, raccordez le couvercle correspondant à l'appareil. Le PCE-VA 20 reconnait le couvercle de mesure de débit volumétrique automatiquement et l'indique avec un symbole spécial. Ensuite, l'appareil calcule le débit volumétrique.

<span id="page-5-3"></span>*Note: Vérifiez que le couvercle de mesure du débit soit raccordé correctement à l'appareil*

#### **5.3 Mesure de l'humidité**

Le capteur capacitif d'humidité est installé au milieu de la roue hélicoïdale, pour calculer l'humidité relative. Appuyez sur la touche vers le haut, pour que l'écran indique l'humidité relative. Les données de mesure s'indiquent sur l'écran inférieur.

De plus, l'appareil de mesure peut régler une valeur Offset (déplacement) pour l'humidité ambiante. Voir pour cela le chapitre 7.1.3.

## <span id="page-5-5"></span><span id="page-5-4"></span>**6 Fonctions**

#### **6.1 Fonction Hold**

Appuyez sur la touche Hold, pour fixer les valeurs de mesure actuelles de l'écran. Pour retourner au mode de mesure normal, appuyez de nouveau sur la touche Hold.

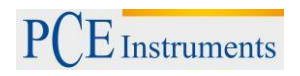

## **6.2 Valeurs MIN/MAX**

<span id="page-6-0"></span>Les valeurs minimums et maximums s'enregistrent depuis le moment où l'appareil est allumé. Pour visualiser la valeur minimum, appuyez sur la touche Hold pendant quelques secondes. Pour visualiser la valeur maximum, appuyez de nouveau sur la touche Hold. Si vous appuyez trois fois sur la touche, l'appareil retourne au mode normal. Pendant que vous visualisez les valeurs minimums et maximums, vous pouvez aussi voir tous les autres paramètres avec les touches vers le haut et vers le bas.

### <span id="page-6-1"></span>**6.3 Mesures de moyenne**

### **6.3.1. Mesure de moyenne (ponctuelle)**

<span id="page-6-2"></span>Tenez appuyée la touche vers le haut pendant une seconde dans le mode de mesure normal, pour accéder à la fonction de valeur moyenne. Pendant que l'écran supérieur indique la quantité de points de mesure, l'écran inférieur indique la valeur de mesure actuelle.

- Appuyez maintenant sur la touche Hold, pour définir un point de mesure et enregistrer les valeurs pour le calcul de la moyenne. De cette manière il enregistre plusieurs points de mesure.
- Lorsque vous avez enregistré suffisamment de points de mesure, appuyez sur la touche vers le haut, pour que la valeur moyenne s'affiche. L'écran "AVG" clignote maintenant.
- Appuyez sur la touche vers le bas, pour visualiser la valeur moyenne de différentes magnitudes de mesure.
- Appuyez de nouveau sur la touche vers le haut, pour retourner au mode de mesure normal.

### **6.3.2. Mesure de moyenne (temporelle)**

<span id="page-6-3"></span>Vous pouvez aussi réaliser une mesure de moyenne pendant une période de temps déterminée. Tenez appuyée la touche vers le haut pendant deux secondes, pour accéder au mode de la mesure de moyenne. Maintenant, appuyez de nouveau sur la touche, pour accéder au mode de valeur moyenne temporaire. Sur l'écran apparait une horloge et "AVG".

Sur l'écran supérieur s'affiche maintenant le temps en secondes, pendant que sur l'écran inférieur s'indique la valeur de mesure actuelle.

- Appuyez sur la touche HOLD/MIN/MAX pour démarrer la mesure. Le temporisateur dans la fenêtre supérieure commence le comptage.
- Passez la roue hélicoïdale lentement et de façon uniforme sur toute la zone de la sortie de l'air.
- Appuyez sur la touche vers le haut, pour finaliser la mesure. L'écran supérieur indique la durée de la mesure en secondes et l'écran inférieur la valeur moyenne calculée. Le symbole "AVG" clignote.
- Appuyez sur la touche vers le haut, pour visualiser la valeur moyenne des différentes magnitudes de mesure.
- Appuyez sur la touche vers le haut pour retourner au mode de mesure.

## **6.4 Fonction d'arrêt automatique**

<span id="page-7-0"></span>Le dispositif s'arrête automatiquement lorsque vous n'appuyez sur aucune touche pendant 20 minutes.

#### **Désactivation de l'arrêt automatique.**

Pour désactiver la fonction d'arrêt automatique, suivez le processus décrit ici: Avec l'appareil éteint, appuyez sur la touche d'allumage/arrêt et la touche AVG de façon simultanée pendant 2 secondes. Le dispositif ne s'éteindra plus automatiquement. Après avoir éteint et rallumé de nouveau le dispositif, la fonction d'arrêt automatique s'active de nouveau.

## <span id="page-7-1"></span>**7 Réglages**

Pour accéder aux réglages, tenez appuyée dans le mode de mesure normal la touche On/Off pendant environ 2 secondes. Maintenant, vous pouvez choisir parmi les réglages suivants:

- P1.0: Sélection de l'unité de mesure
- P2.0: Introduction de la zone de la sortie d'air<br>P3.0: HR Offset
- P3.0: HR Offset

<span id="page-7-2"></span>Pour choisir parmi ces réglages, utilisez la touche vers le haut ou vers le bas. Pour sortir des réglages, tenez appuyée la touche On/Off pendant 2 secondes

#### **7.1.1. P1.0: Sélection de l'unité de mesure**

Lorsque P1.0 est sélectionné, appuyez sur la touche Hold, pour accéder à la sélection d'unité de mesure. Avec la touche vers le haut et vers le bas, vous pouvez choisir entre le système métrique ou le système impérial. Les unités suivantes sont disponibles : Vitesse de débit (m/s, fpm), température (°C, °F), débit volumétrique (cmm, cfm) et surface de la section transversale (cm², inch2).

<span id="page-7-3"></span>Appuyez sur la touche Hold, après avoir fait votre sélection, pour confirmer et retourner à l'écran de sélection des réglages.

#### **7.1.2. P2.0: Introduction de la zone de la sortie de l'air**

Ici vous pouvez introduire la surface de section transversale pour la mesure du débit volumétrique. Pour cela, appuyez sur la touche Hold, lorsque P2.0 est sélectionné. Maintenant, vous pouvez introduire sur l'écran inférieur la valeur souhaitée. Pour cela, utilisez la touche vers le haut pour augmenter la valeur du chiffre sélectionné et la touche vers le bas pour accéder au chiffre suivant. Lorsque vous avez introduit la valeur, vous pouvez la confirmer en appuyant sur la touche Hold. Vous retournerez à l'écran de sélection des réglages.

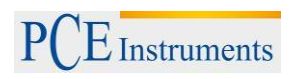

### **7.1.3. P3.0: HR offset**

<span id="page-8-0"></span>Ici vous pouvez introduire une valeur Offset pour l'humidité ambiante. Pour cela, appuyez sur la touche Hold lorsque P3.0 est sélectionné. Sur l'écran supérieur vous pouvez régler maintenant la valeur Offset. Utilisez la touche vers le haut pour augmenter et la touche vers le bas pour la réduire. Ensuite, appuyez sur la touche Hold pour confirmer ce que vous avez introduit et retourner à l'écran de sélection des réglages.

## <span id="page-8-1"></span>**8 Calibrage de l'humidité relative**

Ce calibrage ne peut pas être réalisé par l'utilisateur. Envoyez l'appareil pour le calibrage d'humidité au fabricant ou à un centre de service accrédité.

### <span id="page-8-3"></span><span id="page-8-2"></span>**9 Message d'erreur**

#### **9.1 Pannes**

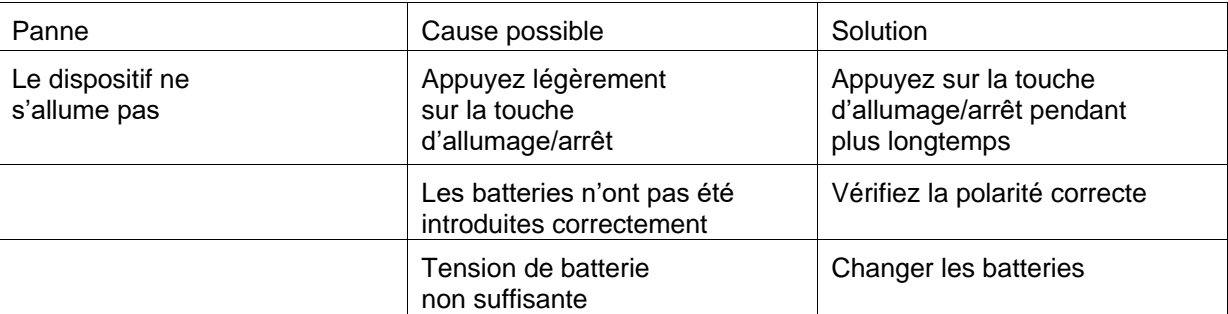

### **9.2 Codes d'erreur (température ambiante)**

<span id="page-8-4"></span>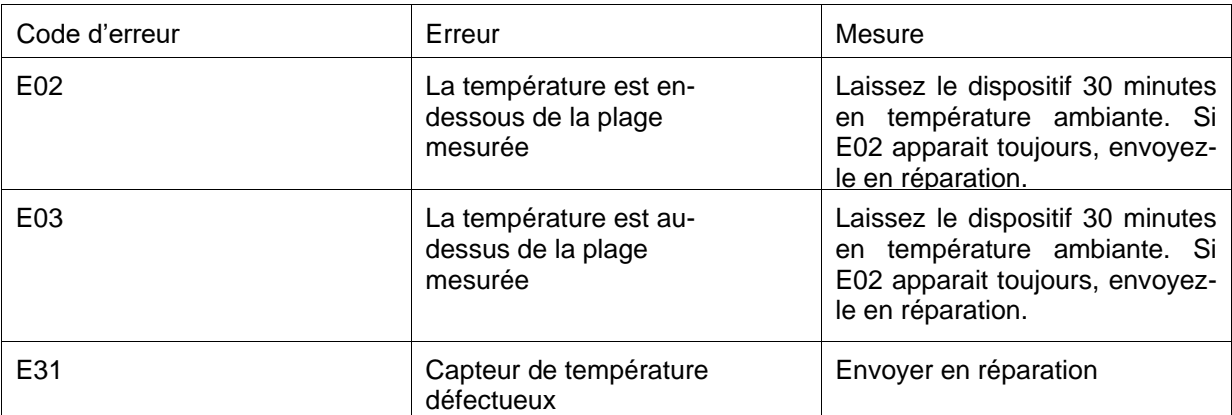

## **9.3 Codes d'erreur (humidité relative)**

<span id="page-8-5"></span>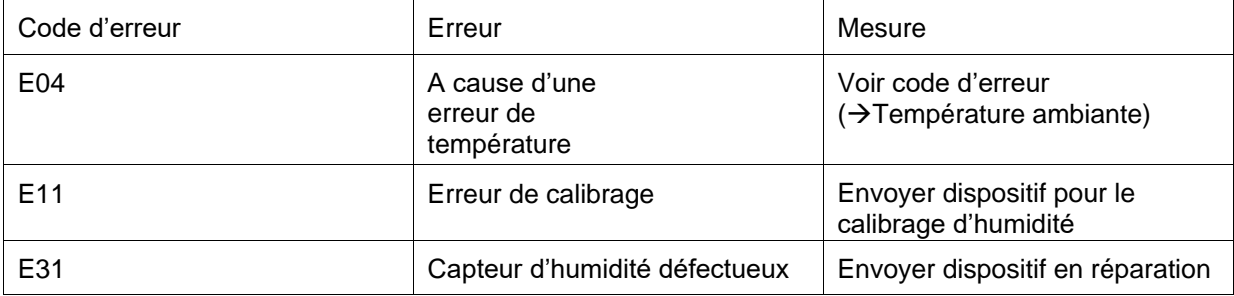

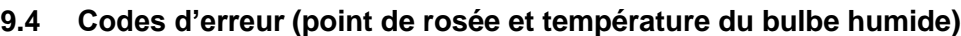

<span id="page-9-0"></span>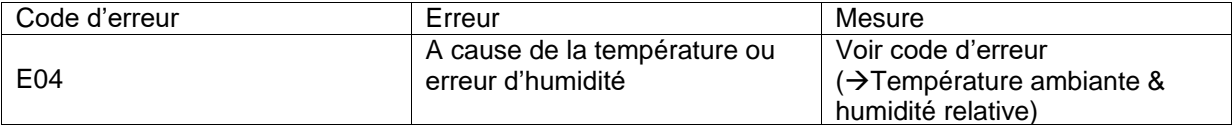

# **9.5 Codes d'erreur (vitesse de débit)**

<span id="page-9-1"></span>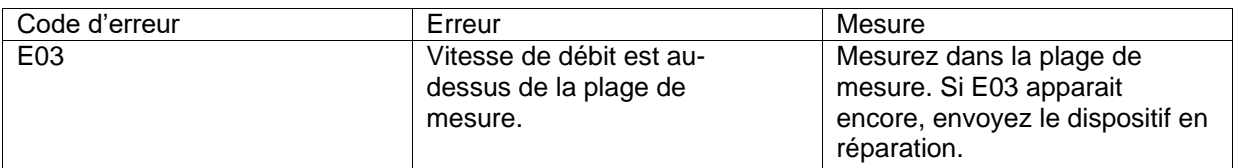

# **9.6 Codes d'erreur (débit volumétrique)**

<span id="page-9-2"></span>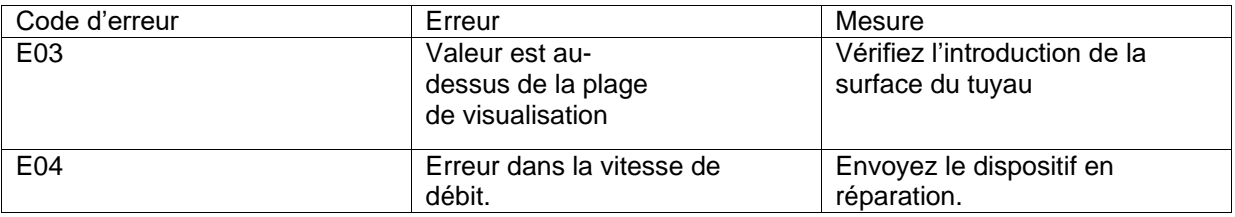

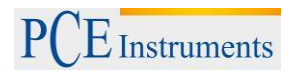

## <span id="page-10-0"></span>**10 Recyclage**

De par leur contenu toxique, les batteries ne doivent pas se jeter à la poubelle ménagère. Elles devront être portées à des endroits aptes à leur recyclage.

Pour pouvoir respecter l'ADEME (retour et élimination de déchets d'appareils électriques et électroniques) nous retirons tous nos appareils. Nous les recyclerons ou ils seront éliminés selon la loi para une société de recyclage.

#### **Vous pouvez nous le retourner à:**

PCE Instruments France EURL 76, Rue de la Plaine des Bouchers 67100 Strasbourg France

Vous pouvez nous livrer l'appareil pour que nous nous en défassions correctement. Nous pourrons le recycler ou le livrer à une société de recyclage, respectant ainsi la norme en vigueur.

## <span id="page-10-1"></span>**11 Contact**

Si vous avez besoin de plus amples informations sur notre catalogue de produits ou sur nos produits de mesure, n'hésitez pas à contacter PCE Instruments. Pour toute question sur nos produits, contactez PCE Instruments France EURL

#### **Adresse postale**:

PCE Instruments France EURL 76, Rue de la Plaine des Bouchers 67100 Strasbourg France

**Par téléphone**: France: +33 (0) 972 3537 17

**ATTENTION: "Cet appareil ne dispose pas de protection ATEX, et ne doit donc pas être utilisé dans des atmosphères potentiellement explosives (poussière, gaz inflammables)."**

**Les spécifications peuvent être assujetties à des modifications sans préavis.** 

**Sur les liens suivants vous trouverez une liste de** 

Technique de mesure<br>Système de régulation et contrôle https://www.pce-instruments.com/french/r\_gulation-et-contr\_le-kat\_153729\_1.htm [https://www.pce-instruments.com/french/r\\_gulation-et-contr\\_le-kat\\_153729\\_1.htm](https://www.pce-instruments.com/french/r_gulation-et-contr_le-kat_153729_1.htm) Balances [https://www.pce-instruments.com/french/balances-et-bascules-kat\\_130037\\_1.htm](https://www.pce-instruments.com/french/balances-et-bascules-kat_130037_1.htm) Instruments de laboratoire [https://www.pce-instruments.com/french/laboratoire-kat\\_153730\\_1.htm](https://www.pce-instruments.com/french/laboratoire-kat_153730_1.htm)